▼動画エンコードツール (フリーソフト)

-------------------------------------------------------------

・XMedia Recode

ダウンロード URL:

<http://www.forest.impress.co.jp/library/software/xmediarecode/>

使い方について:

<http://donkichirou.blog27.fc2.com/blog-entry-139.html>

【変換の手順】 ファイルを開く(動画を選択) ↓ ファイル拡張子を選択(mp4 を選択) ↓ ファイルを選択し「リストに追加」をクリック ↓ 「エンコード」

-------------------------------------------------------------

※フリーソフトになるため弊社からの動作保障が出来かねる点を 予めご了承いただければと思います。

## ▼エンコード設定

------------------------------------------------------------- 必須 ・ファイル形式 .mp4 ・コーディック H.264 ・プロファイル Baseline ・レベル 3.1 準必須 ・ビットレート 500~1500(画質に関係する値) ・フレームレート 15~30(再生の滑らかさに関係する値) -------------------------------------------------------------

▼動画容量

10MB 程度が理想です。 ※お客様が利用する回線が 3G 回線の場合、

-------------------------------------------------------------

動画サイズが大きいと、スムーズな閲覧が難しくなるため。

-------------------------------------------------------------

※次ページの画像と合わせてご参考ください。

参考図

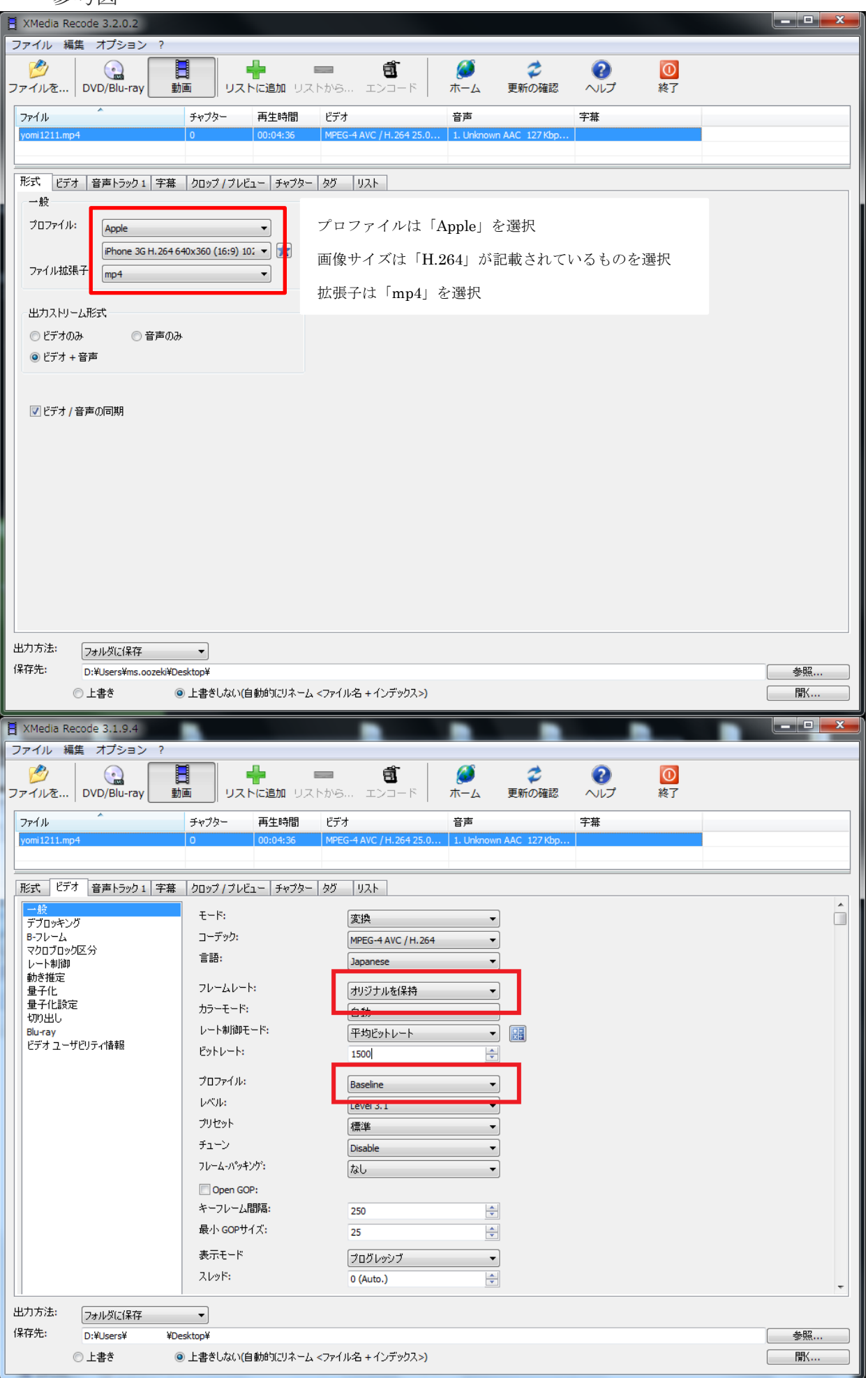